## Patent Research and Analysis PATENTSCOPE

Cynthia Barcelon-Yang, Ellen Krabbe, Steve Sampson, Sam Savanich

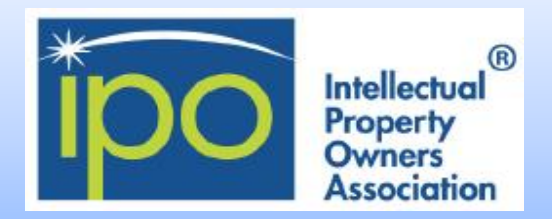

#### **Overview and Coverage**

The PATENTSCOPE database provides access to international Patent Cooperation Treaty (PCT) applications in full text format on the day of publication, as well as to patent documents of participating national and regional patent offices. The information may be searched by entering keywords, names of applicants, international patent classification and many other search criteria in multiple languages.

Using PATENTSCOPE you can search 74 million patent documents including 3.5 million published international patent applications (PCT) and increasing. Detailed coverage information can be found at [https://patentscope.wipo.int/search/en/help/data\\_coverage.jsf](https://patentscope.wipo.int/search/en/help/data_coverage.jsf)

PATENTSCOPE has a number of unique and interesting tools for the curious searcher.

For example, there is a New Chemical Structure Search [functionality](https://patentscope.wipo.int/search/help/en/chemsearch_help.pdf) whereby you can **search by chemical structure** and all representations of chemical structure are standardized into InChIKey.

Developed in-house and trained on patent corpuses, the **CLIR (Cross-Lingual Information Retrieval)** tool first finds variants and synonyms of your keywords and then translates those found synonyms and the keywords into more than a dozen languages. See page 3 for more information.

**Browse by Week** allows you to browse PCT applications by week and includes analysis of PCT applications by International Patent Classification (IPC) code.

There is also a **Sequence Listing** of published nucleotide and/or amino acid sequence listings contained in published PCT applications.

The **IPC Green Inventory** is a list of IPCs associated with Environmentally Sound Technologies (ESTs) as listed by the United Nations Framework [Convention](http://unfccc.int/2860.php) on Climate Change (UNFCCC).

The **Portal to Patent Registers** facilitates the verification of legal status of patents at national registers.

**WIPO Translate** will translate any patent documents.

#### <https://patentscope.wipo.int/search/en/search.jsf>

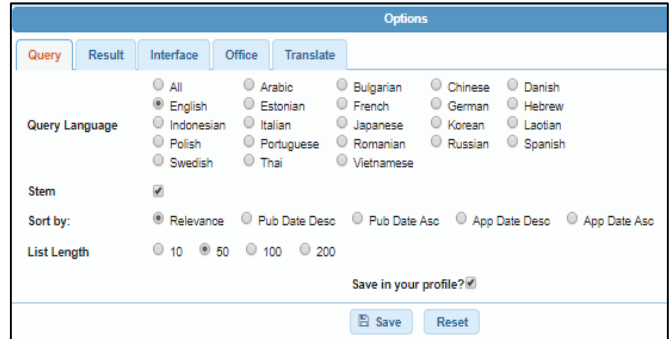

Many options may be configured to customize your search queries and results.

#### **Having a PATENTSCOPE account enables you to:**

- Save your customized configuration.
- Save your queries.
- Download result lists (up to 10,000 records).
- Search chemical structures

When searching chemical structures, the following may be searched.

- Stereoisomer
- Monomer
- **Enantiomer**
- CAS number

The following cannot currently be searched.

- Polymer, poly(vinyl alcohol)
- Inorganic cluster
- Metal-organic framework
- Transformable into Inchl reactions
- Reaction search
- DNA sequence listing

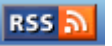

An **RSS icon** appears on the search results page. Clicking on the icon takes you to a page from which you can either: copy and paste the URL into your RSS reader or add the search to popular web-based readers using the buttons provided. Once this is done, the search results will be automatically updated in your RSS reader every Thursday, when new PCT applications are published.

**WIPO Pearl** is a multilingual terminology portal that provides access to scientific and technical terms derived from patent documents. **WIPO Translate** was developed in-house, trained on parallel patent corpuses and recently upgraded to neural technology. It is accessible through PATENTSCOPE.

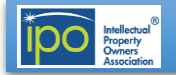

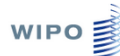

#### **Landing page**

- 1. Search type: simple, advanced, field combination, cross lingual expansion, chemical structure
- 2. Browse PCT by week, sequence listing, IPC green inventory, portal to patent registers, Gazette archive, national phase entries
- 4. News includes recent updates or changes
- 5. Login and Account sign up
- 6. Options allows your personal configuration to be saved if you have an account
- 7. Selection of where to search in the document record

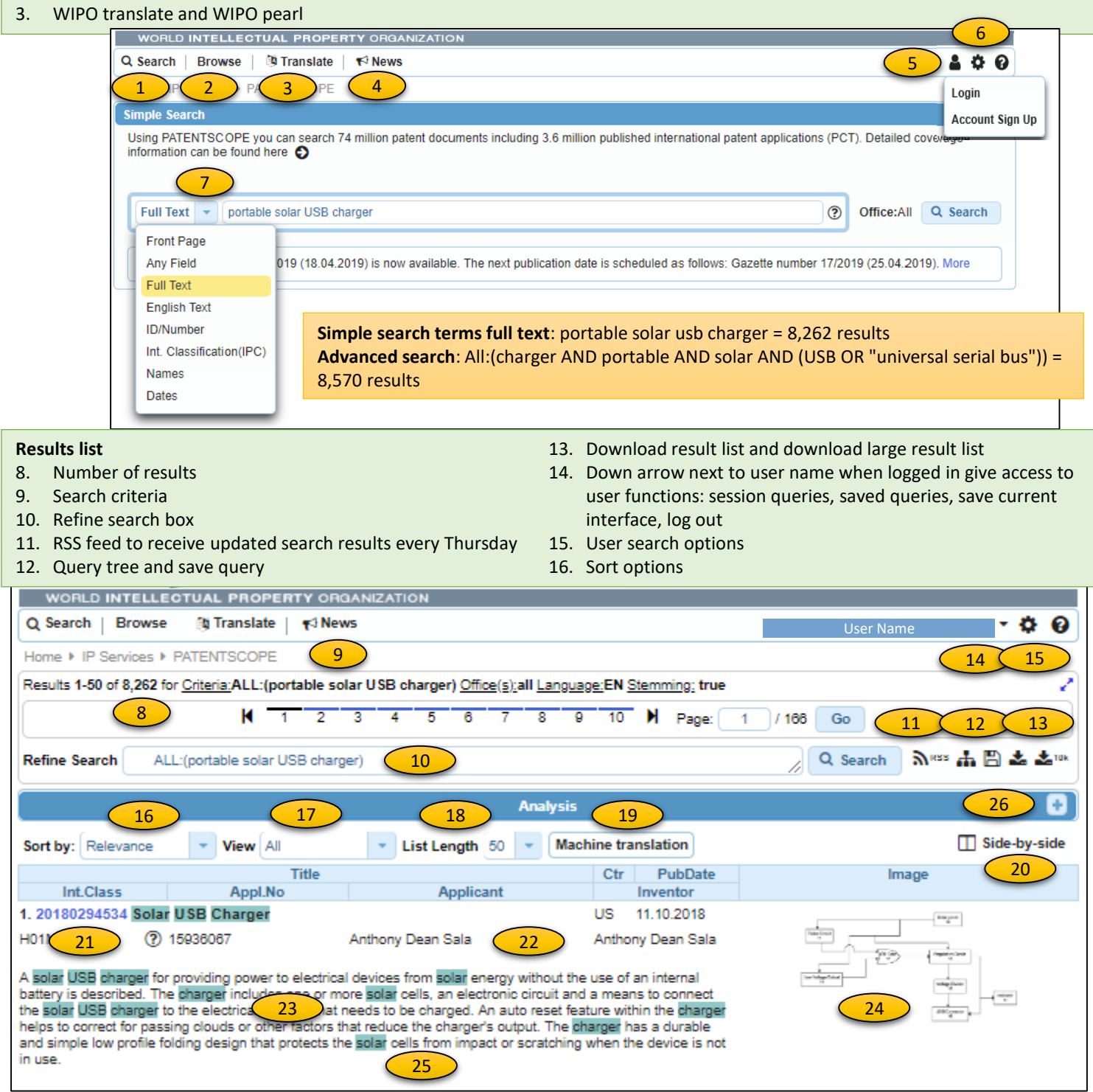

- 17. Viewing options
- 18. List length
- 19. Machine translation
- 20. Side-by-side view permits viewing list and individual records 25. Highlighting of key words
- 21. Link to individual record
- 22. Bibliographic information
- 23. Abstract
- 24. Image (click to enlarge)
- 
- 26. Statistical information

Free Patent Search Tools 2019 2020 2019

# **WIPO**

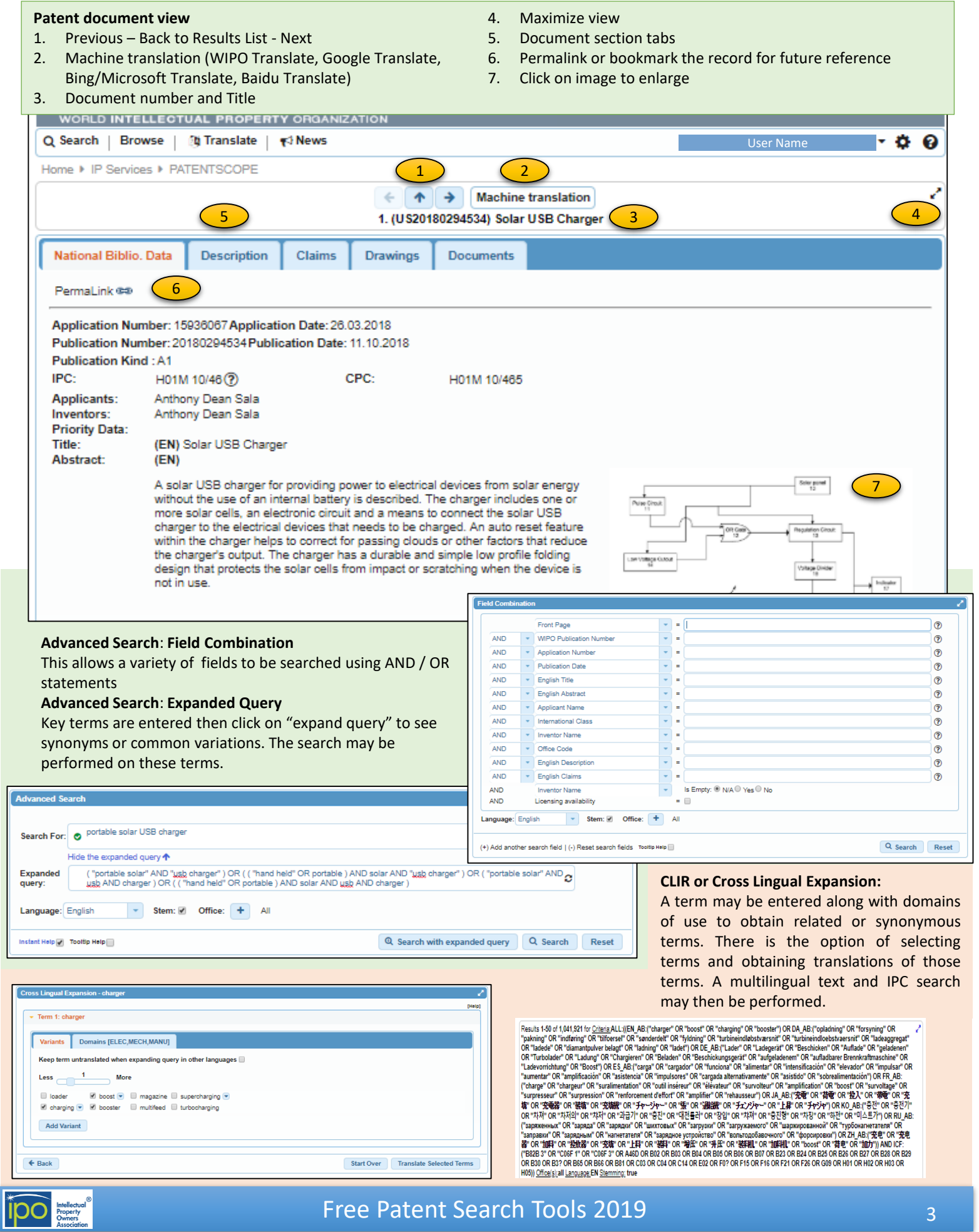

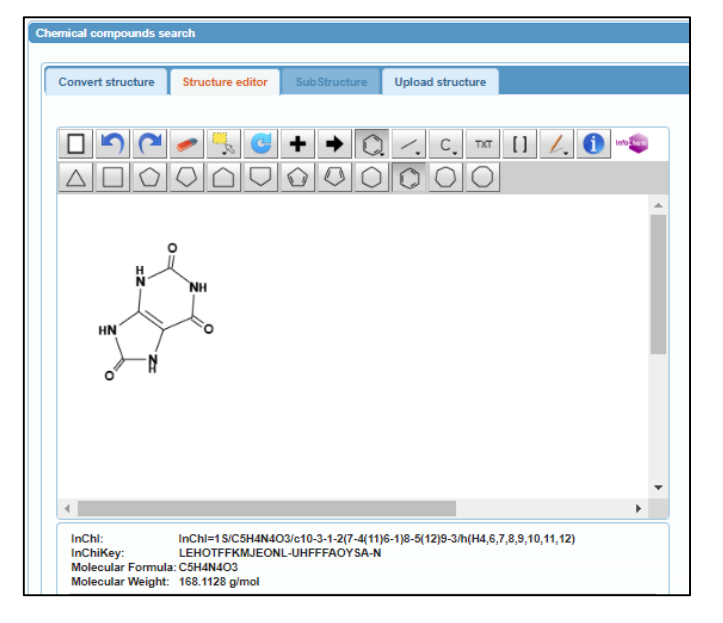

#### **Chemical compounds search**

You can search by exact chemical structure and all representations of chemical structure are standardized into InChIKey. A New Chemical [Substructure](https://patentscope.wipo.int/search/en/chemc/chemc.jsf?new=true) Search functionality was launched in December 2018. Substructure search identifies elements embedded within larger structures allowing retrieval of substances with substitutions at open valence positions.

The chemical compounds search begins by entering a compound name, INN, InChl or SMILES. The compound may either be searched directly or shown in the structure editor as seen above. Modifications may be made to the structure or a new structure may be defined using the editor features.

A search may then be performed for the exact structure or the chemical structure as a substructure.

There is also a feature for uploading or drawing the structure from either a structure file (MOL) or image file (PNG, GIF, TIFF, JPEG).

## **Additional Information**

#### **WIPO Resources**

- [Video tutorials](https://patentscope.wipo.int/search/en/tutorial.jsf)
- [PATENTSCOPE User's Guide](http://www.wipo.int/edocs/pubdocs/en/patents/434/wipo_pub_l434_08.pdf)
- [WIPO Translate](http://patentscope.wipo.int/translate/translate.jsf)
- [Data services](http://www.wipo.int/patentscope/en/data/)
- [External databases](http://www.wipo.int/patentscope/en/national_databases.html)
- [Webinars](http://www.wipo.int/patentscope/en/webinar/)
- [Frequently asked questions](http://www.wipo.int/patentscope/en/faqs_patentscope.html)

## **Results Manipulation**

## **In list view**

- **Sort by:** relevance, publication date descending, publication date ascending, application date descending, or application date ascending.
- **View**: simple, All, All+image, Image
- **Query Tree**: when you click on the query tree icon, the system parses your last query, decomposes your query in sub-clauses and executes each sub-clause one by one, letting you know the associated number of intermediate results.
- **Save query** in order to view them in another session.
- **Download results**: downloads about 100 results
- **Download 10K**: downloads up to 10,00 results

## **Logged in User Options**

As a registered and logged in user you can view the following.

- **Sessions queries**: list of searches performed in a session
- Saved queries: once saved, this permits re-running a query
- **Chemical compounds search:** log in to access the chemical compound search

**Save current interface options** is available in the user drop-down list.

#### **Privacy and Security**

During the free registration process, you may be required to supply an e-mail address and demographic information (address, country, zip code). WIPO also logs IP addresses, or the location of your computer on the Internet, for systems administration, statistical and troubleshooting purposes.

**Third parties:** WIPO will not provide personal information about you supplied electronically as an individual subscriber to any third party without your consent.

Aggregate disclosure only: WIPO will disclose information supplied electronically to third parties only in aggregate form.

PATENTSCOPE is an https secure site. For additional information, see WIPO [Terms](http://www.wipo.int/tools/en/disclaim.html) of Use.

**IPO Search Committee Suggested Best Practices For Protecting Your Patent Search Information** 

When using free search tools on the Internet, consider the following tips:

1. Only search on encrypted (HTTPS) sites

2. Delete your browser history after you have finished, or search in an "incognito window"

3. Store your search notes on your computer's encrypted hard drive, or in the Cloud

**Copyright © 2019 Intellectual Property Owners Association**. This report was written by the IPO Patent Search Committee to provide background to IPO members. It should not be construed as providing legal advice or as presenting the views of IPO.

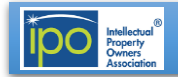